# **sftp : client ftp pour ssh**

- Objet : utilisation de sftp pour transférer des fichiers
- Niveau requis : [débutant,](http://debian-facile.org/tag:debutant?do=showtag&tag=d%C3%A9butant) [avisé](http://debian-facile.org/tag:avise?do=showtag&tag=avis%C3%A9)
- Commentaires : Le client sftp s'utilise comme un client ftp, mais il permet le transfert de fichier sécurisé via ssh.
- Débutant, à savoir : [Utiliser GNU/Linux en ligne de commande, tout commence là !.](http://debian-facile.org/doc:systeme:commandes:le_debianiste_qui_papillonne) (
- Suivi :

[à-compléter](http://debian-facile.org/tag:a-completer?do=showtag&tag=%C3%A0-compl%C3%A9ter) [à-tester](http://debian-facile.org/tag:a-tester?do=showtag&tag=%C3%A0-tester)

- Création par **&**smolski le 30/12/2012
- Testé par <…> le <…>
- Commentaires sur le forum :  $ici<sup>1</sup>$

### **Présentation**

Dans le contexte de Secure Shell (SSH), SFTP décrit ces deux choses-ci : - un protocole de communication fonctionnant au-dessus de SSH pour transférer et gérer des fichiers à distance - un programme en ligne de commande qui implémente la partie cliente de ce protocole de communication, comme celui fourni par OpenSSH

Comparé au précédent protocole scp, le protocole SFTP supporte beaucoup plus d'opérations sur des fichiers à distance. Il se comporte plus comme un protocole de système de fichiers. Il est censé être plus indépendant de la plate-forme d'utilisation; par exemple, avec scp, l'extension des wildcards (\*) spécifiés par le client sont à la charge du serveur, qui en fait ce qu'il veut, alors que l'architecture de SFTP évite ce genre de problèmes.

Le programme sftp apporte une interface similaire au programme ftp. Le protocole SFTP n'est pas FTP au-dessus de SSL, c'est un protocole conçu intégralement par le groupe de travail IETF SECSH. Certaines implémentations du programme scp utilisent en fait le protocole SFTP à la place du protocole scp.

SFTP est souvent associé au protocole (et au programme) SSH-2, parce qu'ils ont été conçus en même temps par le même groupe.

### **Installation**

```
apt-get update && apt-get install openssh-client
```
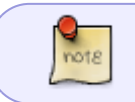

N'oubliez pas d'installer [OpenSSH Server](http://debian-facile.org/doc:reseau:ssh) sur la machine à laquelle vous voulez vous connecter.

### **Connexion**

sftp nom\_utilisateur\_distant@hôte\_distant

Exemple

sftp jojo@192.168.200

## **Utilisation**

#### **Récupérer un fichier**

get /répertoires\_distants/fichier /répertoires\_locaux/

#### **Récupérer un dossier**

get -r /répertoires distants/dossier /répertoires locaux/

### **Envoyer un fichier**

put /répertoires\_locaux/fichier /répertoires\_distants/

#### **Envoyer un dossier**

Il faut au préalable créer le répertoire distant pour l'utiliser :

```
mkdir /répertoires_distants/$dossier
```
put -r /répertoires locaux/\$dossier /répertoires distants/

### **Voir aussi**

[Configuration d'OpenSSH comme serveur SFTP](http://debian-facile.org/doc:reseau:ssh:tp-sftp-via-openssh-server)

[1\)](#page--1-0)

N'hésitez pas à y faire part de vos remarques, succès, améliorations ou échecs !

From: <http://debian-facile.org/> - **Documentation - Wiki**

Permanent link: **<http://debian-facile.org/doc:reseau:sftp>**

Last update: **23/08/2015 12:03**

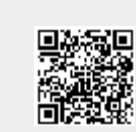